# **ПРОЕКТНЫЙ ОФИС**

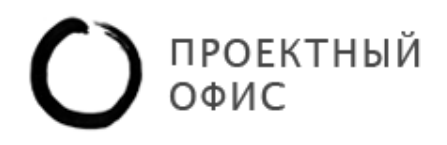

http://pmoffice.by

Александр Кольцов

# **[ВЕБИНАР «ПЛАНИРОВАНИЕ ПРОЕКТОВ С ПОМОЩЬЮ MICROSOFT PROJECT 2010»]**

Памятка участнику вебинара.

## **СТРУКТУРА ВЕБИНАРА**

- 1. Основные понятия
- 2. Интерфейс Microsoft Project
- 3. Описание задачи
- 4. Алгоритм планирования

Шаг 1. Создание СДР

Шаг 2. Определение ресурсов и их назначение

Шаг 3. Создание взаимосвязи между задачами

Шаг 4. Определение длительности

Шаг 5. Выравнивание и «Шаманство»

Шаг 6. Сохранение базового плана

- 5. Чек-лист проверки качества расписания
- 6. Данные о вебинаре
- 7. О компании «Проектный офис»

## **1. ОСНОВНЫЕ ПОНЯТИЯ**

*1. «Проект – временное мероприятие по созданию уникальных результатов»*

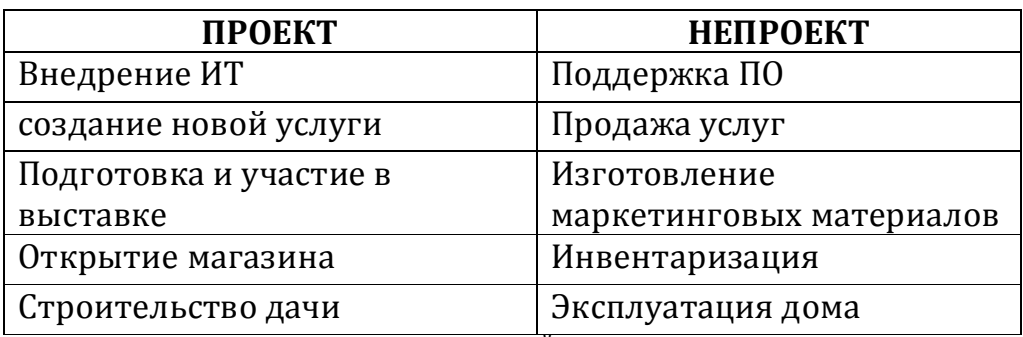

ТАБЛИЦА 1. ПРИМЕРЫ ПОНЯТИЙ "ПРОЕКТ" И "НЕПРОЕКТ"

#### **ИЕРАРХИЯ ПОНЯТИЙ**

- *2. Суммарная задача – совокупность задач и вех*
- *3. Задача – указание к выполнению определенного действия*
- *4. Веха – событие по получению результата (конечная задача)*

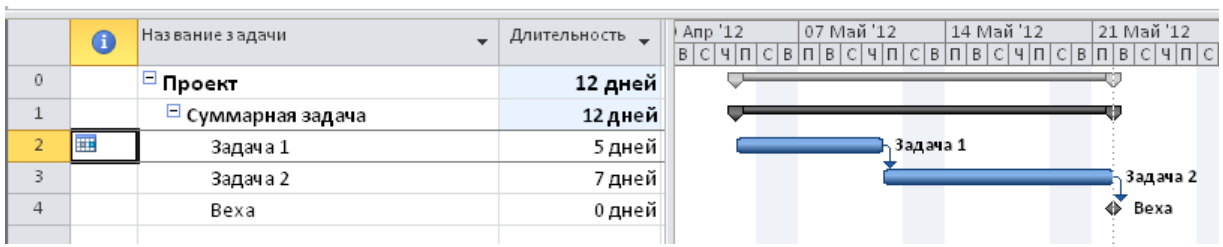

РИСУНОК 1. ИЕРАРХИЯ ПОНЯТИЙ "ПРОЕКТ-СУММАРНАЯ ЗАДАЧА-ЗАДАЧА И ВЕХА"

*5. Базовый план – утвержденные параметры проекта или задачи (начало, окончание, длительность, затраты и пр.)*

Базовый план утверждается Спонсором и подлежит изменению **только в установленном порядке**

> *6. Текущий план – актуальные или прогнозируемые параметры проекта или задачи*

Текущий план может меняться после информации о выполнении работ.

Например, «задача 1.2.7. начнется в среду 18 апреля».

Сравнивая текущий и базовый планы, руководитель проекта может оценить отклонение в проекте.

> *7. Фактический «план» - данные о фактических параметрах выполнения работы*

Фактические данные предоставляются участниками проекта. Например, «задача 1.2.7. начата в четверг 19 апреля». Если фактические план совпал с текущим, то задача считается завершенной.

| O | Название задачи    | <b>ЛИТЕЛЬНОСТ</b> | Базовое<br>начало                              | Начало | Базовое<br>окончание    | Окончание     | 112 | 30 Anp '12 | 07 Май '12<br><b>B</b> |        | 14 Май '12 | 21 Май '12<br>$B$ $4$ |  |
|---|--------------------|-------------------|------------------------------------------------|--------|-------------------------|---------------|-----|------------|------------------------|--------|------------|-----------------------|--|
|   | $\Box$ Проект      |                   | 12 дней Пт 27.04.12                            |        | Пт 04.05.12 Пн 14.05.12 | Пн 21.05.12   |     |            |                        |        |            | $\Box$ 0%             |  |
|   | □ Суммарная задача |                   | 12 дней Пт 27.04.12                            |        | Пт 04.05.12 Пн 14.05.12 | Пн 21.05.12   |     |            |                        |        |            | J 0%                  |  |
| 用 | Задача 1           |                   | 5 дней Пт 27.04.12 Пт 04.05.12 Чт 03.05.12     |        |                         | Чт 10.05.12   |     |            |                        | $.0\%$ |            |                       |  |
|   | Задача 2           |                   | 7 дней Пт 04.05.12     Пт 11.05.12 Пн 14.05.12 |        |                         | Пн 21.05.12 2 |     |            |                        |        |            | .0%                   |  |
|   | Bexa               |                   | 0 дней Пн 14.05.12 Пн 21.05.12 Пн 14.05.12     |        |                         | Пн 21.05.12 3 |     |            |                        |        |            | 21.05                 |  |
|   |                    |                   |                                                |        |                         |               |     |            |                        |        |            |                       |  |

РИСУНОК 2. ТЕКУЩИЙ И БАЗОВЫЙ ПЛАНЫ

На рисунке 2 темная нижняя полоса задачи обозначает базовое состояние задачи, а верхняя красная – текущее.

Примечание: в данном случае красный цвет обозначает критический путь, а не наличие отклонения.

#### **«ГОРЯЧИЕ» КЛАВИШИ MICROSOFT PROJECT**

Наиболее часто используемые «горячие» клавиши:

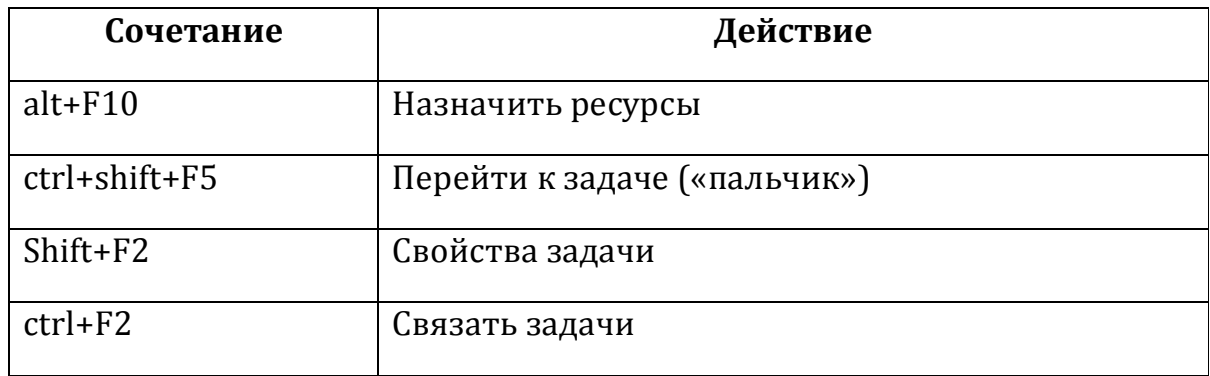

РИСУНОК 3. "ГОРЯЧИЕ" КЛАВИШИ

# **2. ТИПОВЫЕ НАСТРОЙКИ ПЕРЕД НАЧАЛОМ РАБОТЫ**

- 1. Установить тип задачи фиксированная длительность или фиксированные трудозатраты, фиксированный объем работы
- 2. Новые задачи по умолчанию должны иметь автоматическое планирование
- 3. Показать суммарную задачу проекта

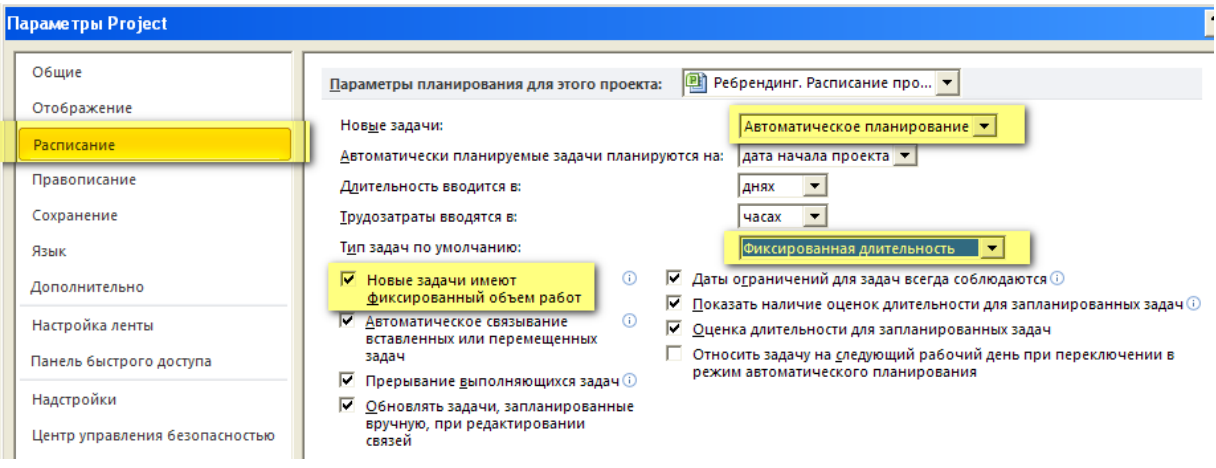

РИСУНОК 4. ТИПОВЫЕ НАСТРОЙКИ #1

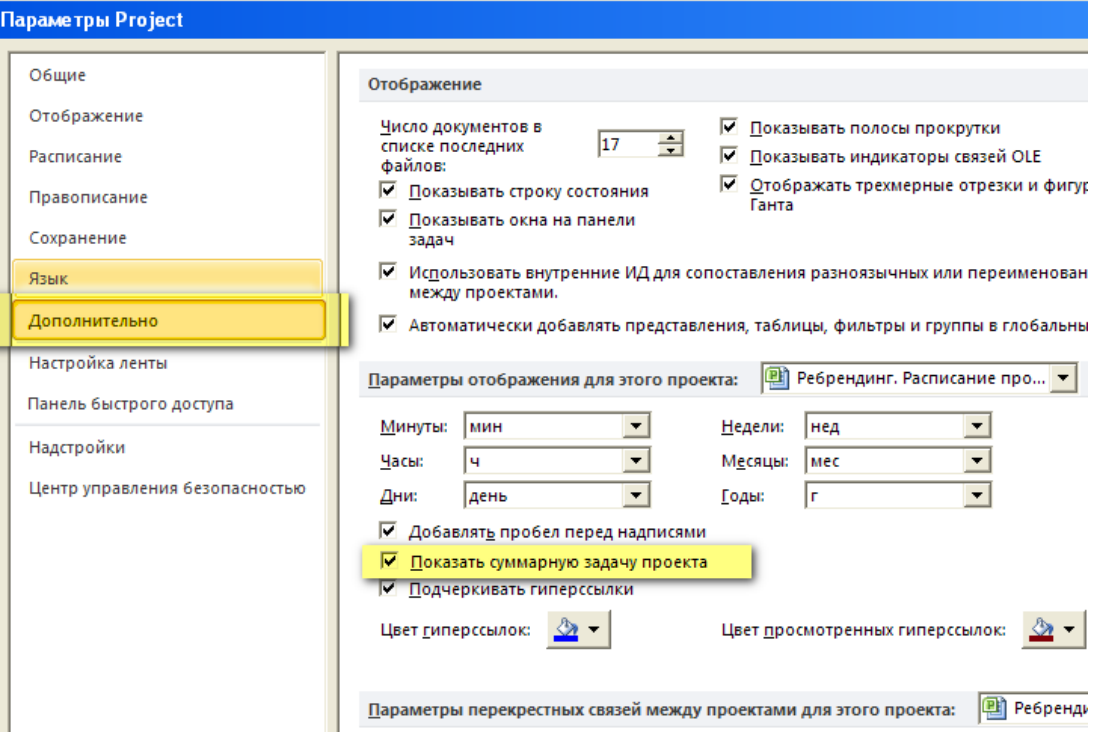

РИСУНОК 5. ТИПОВЫЕ НАСТРОЙКИ #2

# **3. ИНТЕРФЕЙС MICROSOFT PROJECT**

#### *8. Представление – совокупность диаграммы, таблицы, фильтров и группировок*

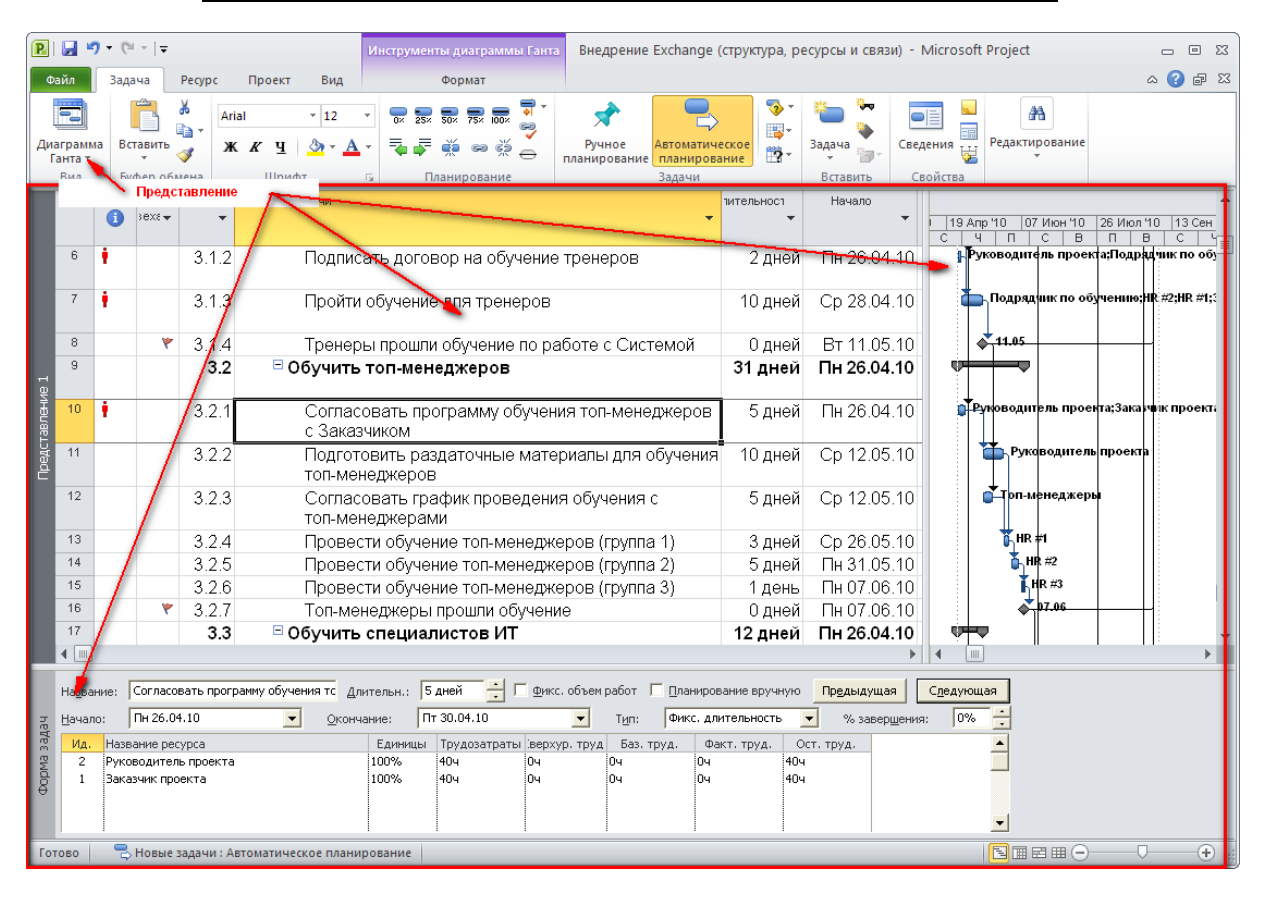

РИСУНОК 6. ПРЕДСТАВЛЕНИЕ

*9. Таблица – совокупность столбцов*

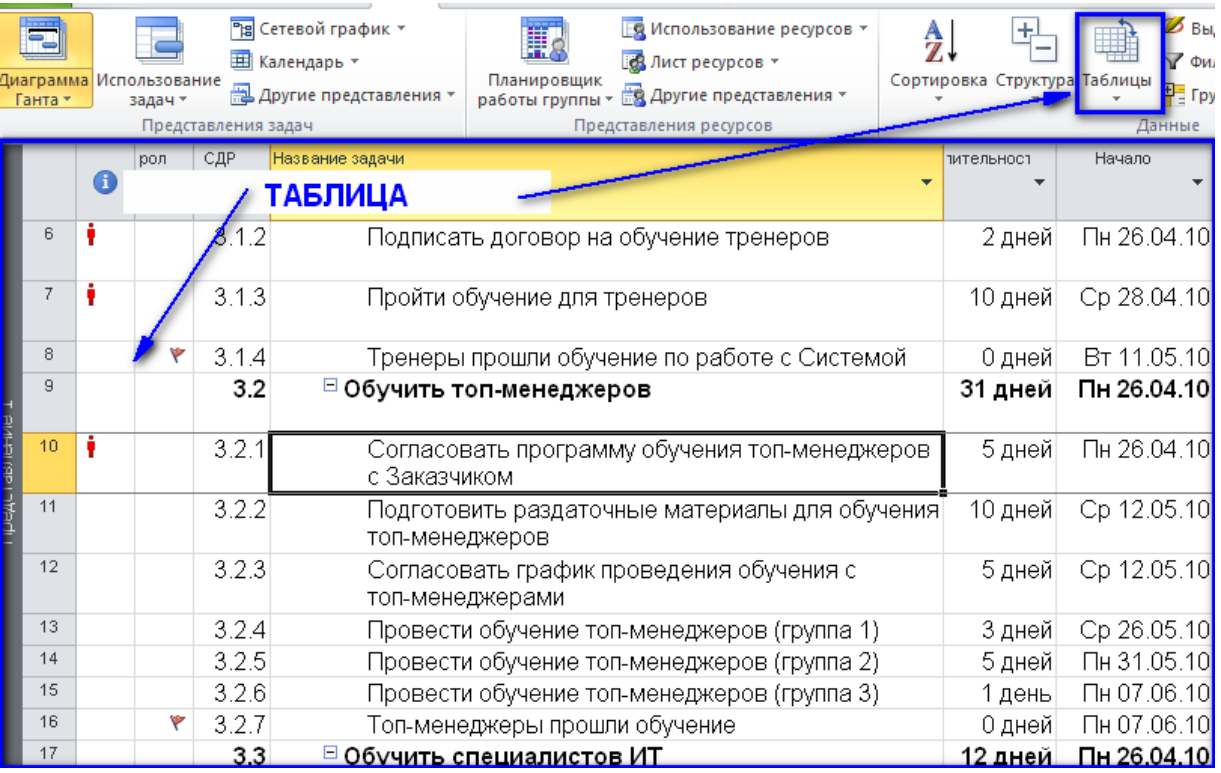

РИСУНОК 7. ТАБЛИЦА В ИНТЕРФЕЙСЕ MS PROJECT

#### *10. Диаграмма – графическое отображение проекта*

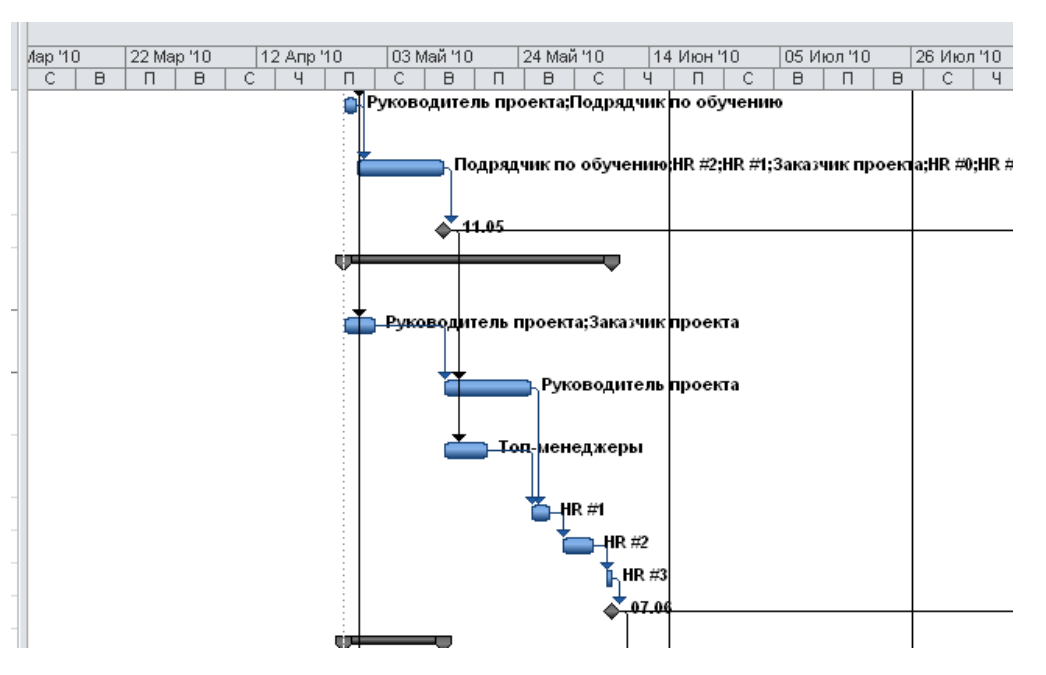

РИСУНОК 8. ПРИМЕР ДИАГРАММЫ

Пример 1. «Индикатор-сроки». Если задача не на критическом пути, то сделать значение поля равным 0, иначе число дней отклонения.

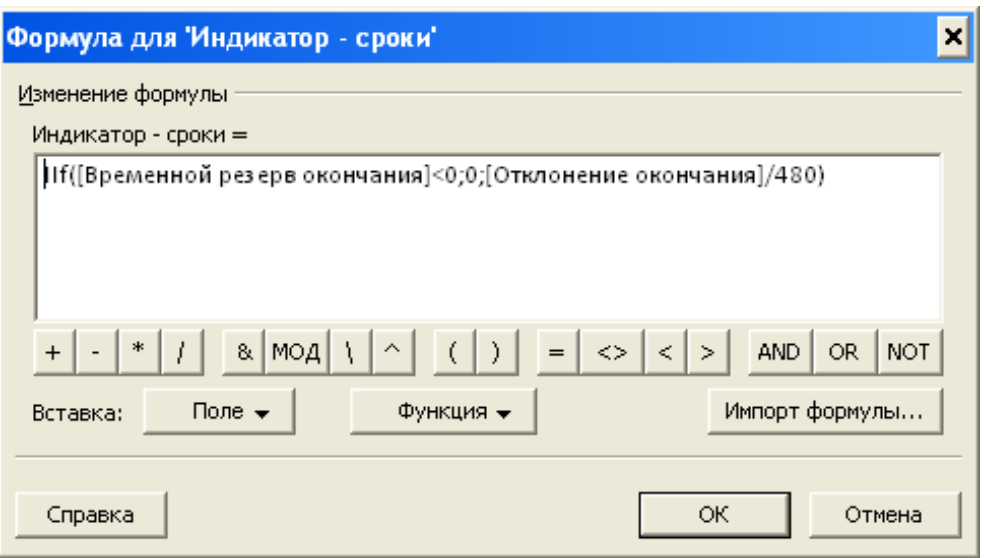

РИСУНОК 9. НАСТРОЙКА ФОРМУЛЫ В НАСТРАИВАЕМОМ ПОЛЕ

# *IIf([Временной резерв окончания]<0;0;[Отклонение окончания]/480)*

Примечание: 480 – это приведение минут к дням (60 минут \* 8 часов=480)

Пример 2. Настройка графического индикатора. Если значение поля меньше или равно 0 (нулю), то зеленый, если до 5 дней, то желтый, если свыше 5 дней – красный.

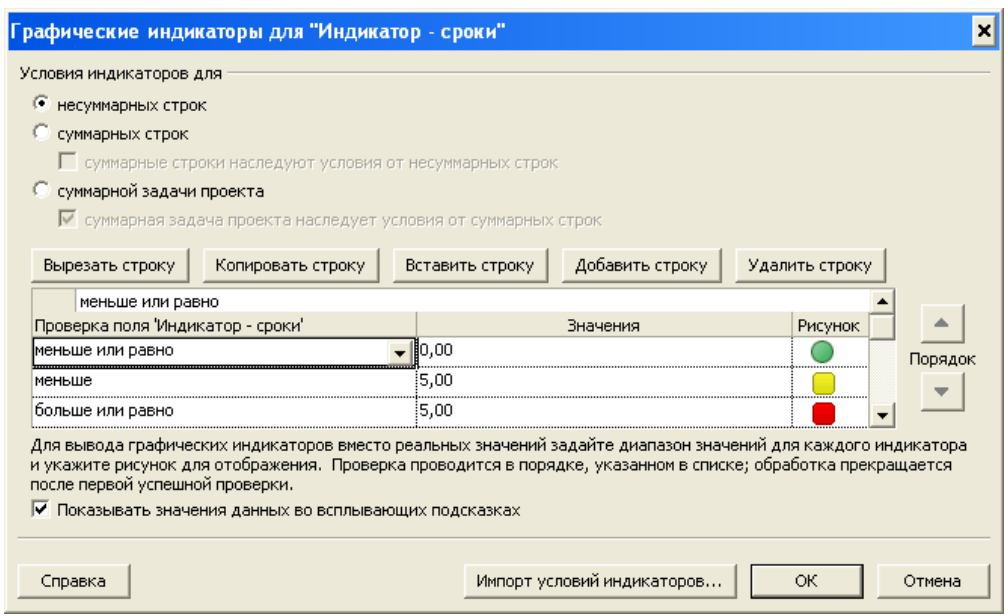

РИСУНОК 10. ПРИМЕР НАСТРОЙКИ ГРАФИЧЕСКОГО ИНДИКАТОРА

Пример 3. Вывода графического индикатора в таблицу.

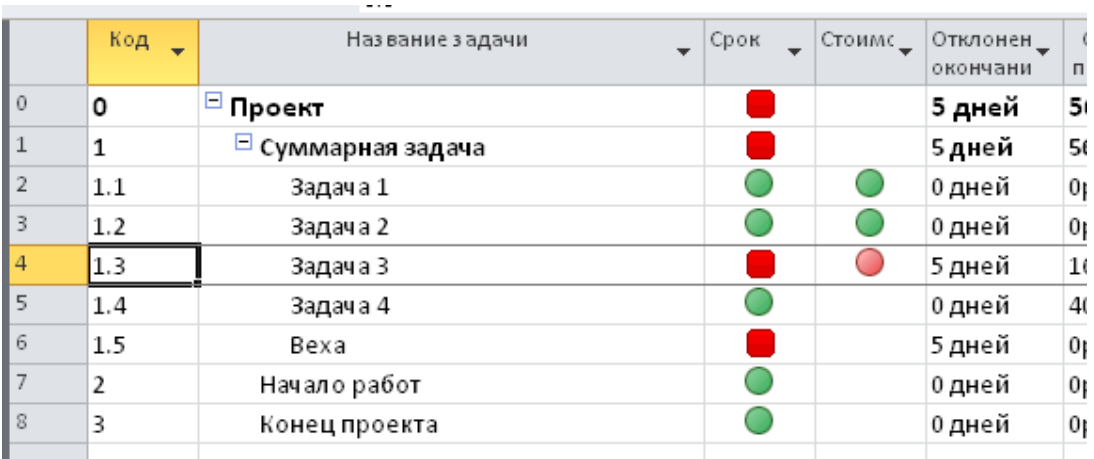

РИСУНОК 11. ПРИМЕР ВЫВОДА ГРАФИЧЕСКОГО ИНДИКАТОРА В ТАБЛИЦЕ

# *4.* **ОПИСАНИЕ ЗАДАЧИ**

### **«РЕБРЕНДИНГ»**

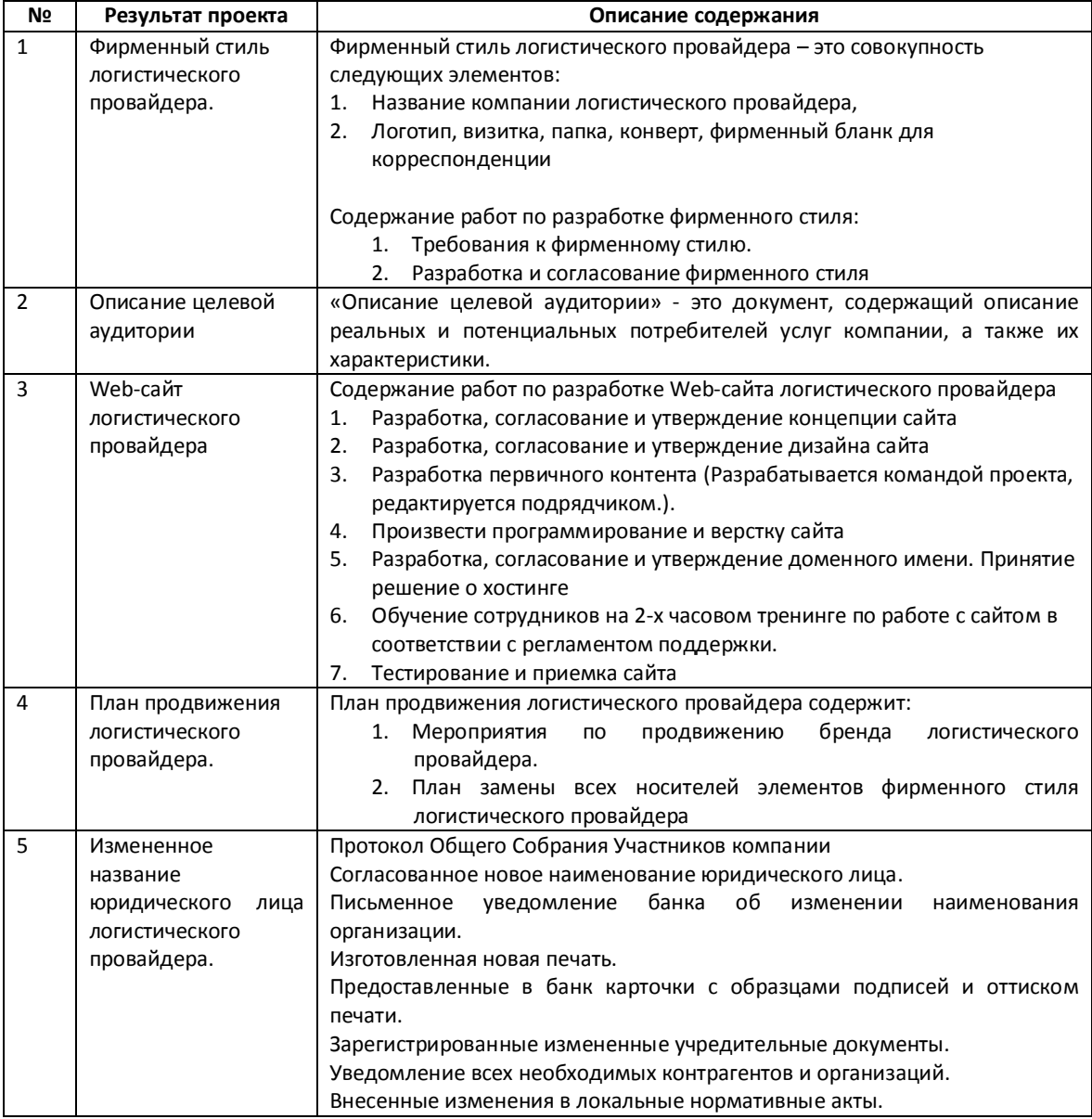

ЕЛЬ ПРОЕКТА - СОЗДАТЬ УНИКАЛЬНЫЙ РЕНДЕТАТОРЫ РЕНДЕТАТОРЫ РЕНДЕТАТОРЫ В 1999 ГОДАТЬ УНИКАЛЬНЫЙ РЕНД ЛОГИСТИЧЕСК<br>В 1999 ГОДАТЬ УНИКАЛЬНЫЙ РЕНДЕТАТОРЫ РЕНДЕТАТОРЫ РЕНДЕТАТОРЫ РЕНД ЛОГИСТИЧЕСКОГО ПРОВАЙДЕРА, В 1999 ГОДАТЬ ДОС ОБЕСПЕЧИВАТИВА, ОБЕСПЕЧИВА, В 1999 ГОДИНАЦИОН В 1999 ГОДИНАЦИОН ДО 1999 ГОДИНАЦИОН ДО 1999 ГОДИНАЦИОН ДО 1999 <br>Обеспечивативно производительно производительно производительно производительно производительно производительн ПОЛОЖИТЕЛЬНОЕ ЭМОЦИОНАЛЬНОЕ ОТНОШЕНИЕ ЦЕЛЕВОЙ АУДИТОРИИ.

#### **Участники проекта:**

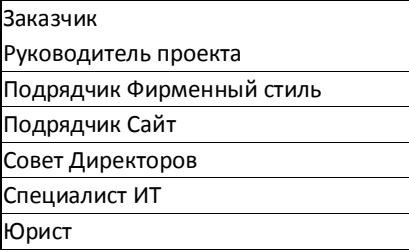

#### **«ВНЕДРЕНИЕ EXCHANGE»**

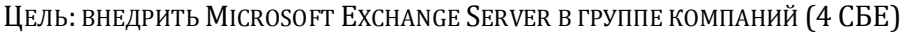

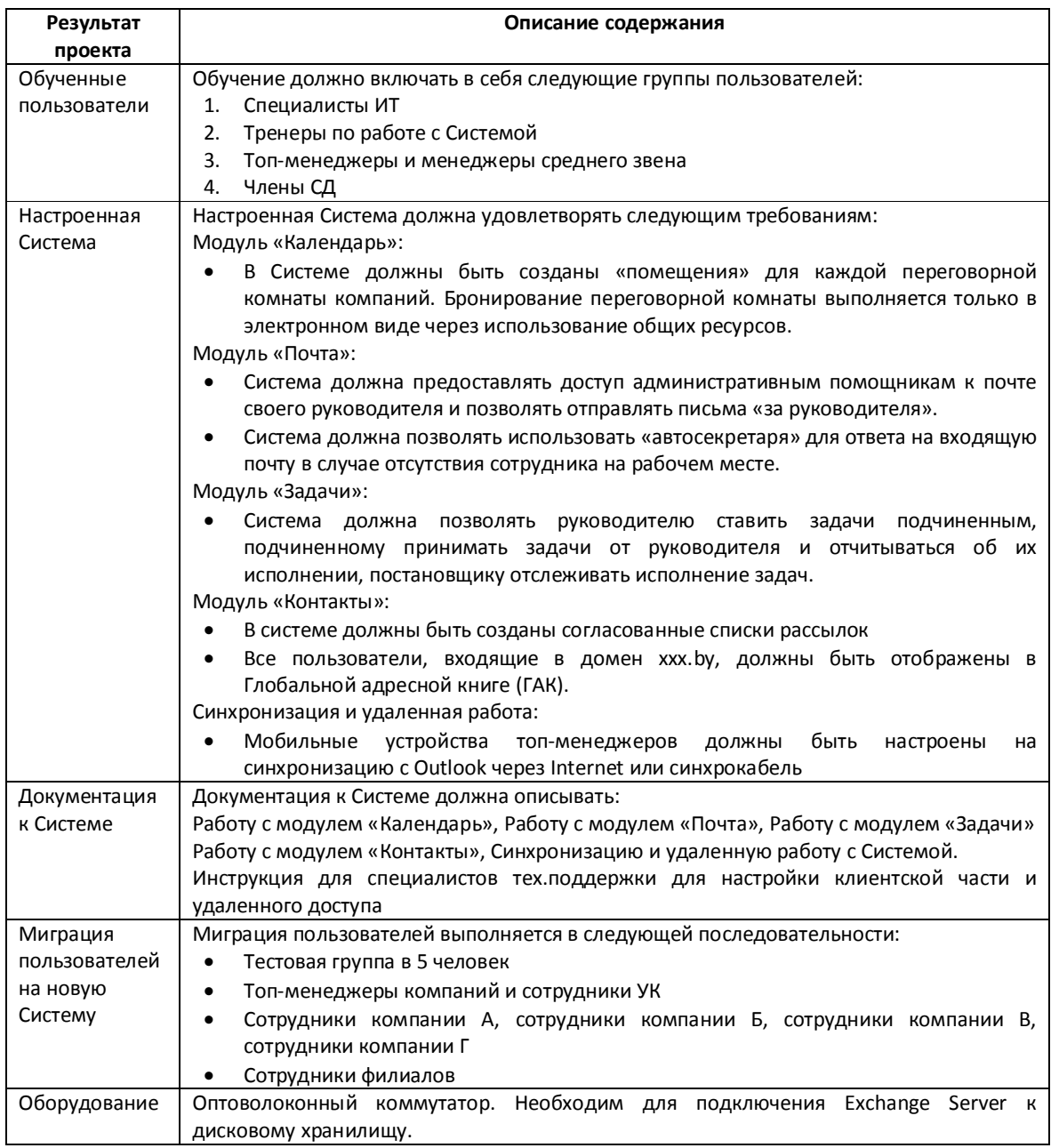

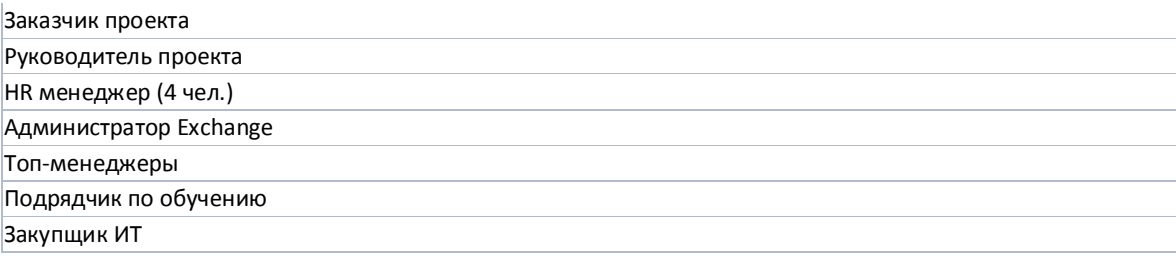

# **5. АЛГОРИТМ ПЛАНИРОВАНИЯ**

#### Алгоритм планирования:

- 1. Создание СДР
- 2. Определение ресурсов и их назначение
- 3. Создание взаимосвязи между задачами
- 4. Определение длительности
- 5. Выравнивание и «шаманство»
- 6. Сохранение базового плана

#### **ШАГ 1. СОЗДАНИЕ СДР**

*11. Структурная декомпозиция работ (СДР) - декомпозиция результатов проекта на более мелкие и измеримые кусочки (пакеты работ, задачи).*

Условие качественной СДР - хорошая постановка задачи.

#### **Принципы декомпозиции:**

- · по результатам проекта
- · по фазам проекта
- · по подпроектам (для крупных проектов)
- · по организационной структуре

#### **Способы декомпозиции:**

- · итерационная разработка документа
- · встреча разработка документа встреча доработка документа
- модули системы
- итерация по Scrum (stand-up meeting, planning, sprint, demo)
- · группы пользователей обучения
- **Задача:** Открыть проект «**Ребрендинг**» (только СДР) и найти задачи, в которых представлена итерационная разработка документа (выделены желтым); декомпозиция задачи по типу «встречи-разработка документа» (выделены зеленым).
- **Задача:** Открыть проект «**Exchange**» (только СДР) и найти задачи, в которых представлен по групповой подход к обучению (выделены желтым), а также по модульная настройка Системы (выделены зеленым).

#### **ШАГ 2.ОПРЕДЕЛЕНИЕ РЕСУРСОВ И ИХ НАЗНАЧЕНИЕ**

Ресурсы могут быть:

- · трудовые (люди)
- · материальные (оборудование)
- · стоимостные (деньги)

Работа с ресурсами ведется на листе ресурсов:

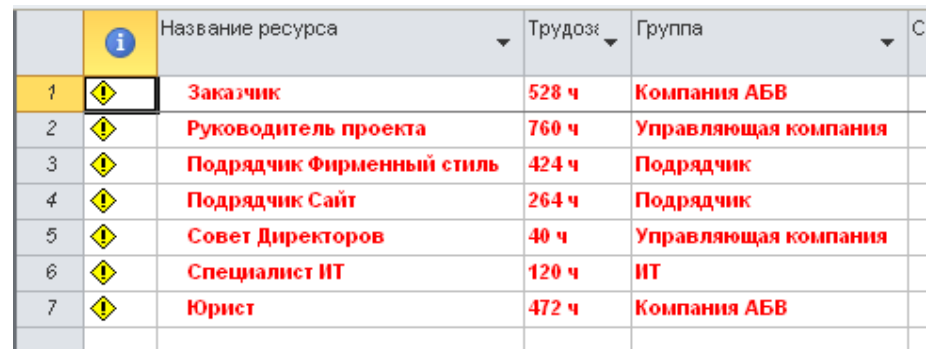

РИСУНОК 12. ПРИМЕР ЛИСТА РЕСУРСОВ В ПРОЕКТЕ "РЕБРЕНДИНГ"

*12. Назначение ресурсов – это установление взаимосвязи между задачей и ресурсом*

Варианты:

- 1. Установить в форме «Назначение ресурсов» **ALT+F10 (! – лучший вариант)**
- 2. Указать в свойствах задачи **SHIFT+F2**
- 3. Указать исполнителя в столбце «Названия ресурсов»
- 4. Выбрать в комбинированном представлении «Ресурсы и последователи», например

**Первый вариант – самый правильный, т.к. пользователь не ошибается в названии сотрудников.**

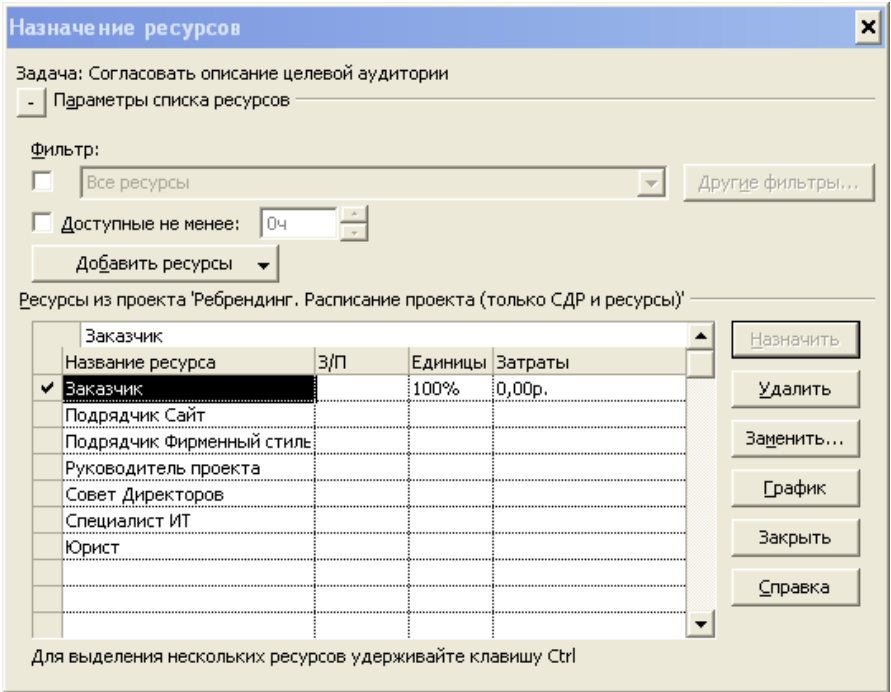

РИСУНОК 13. ФОРМА "НАЗНАЧЕНИЕ РЕСУРСОВ"

- **Задача:** Открыть проект «**Ребрендинг**» (СДР и ресурсы) и найти задачи, на которые никто не назначен, в которых задействован заказчик, в которых больше 2 человек.
- **Задача:** Открыть проект «**Exchange**» (СДР и ресурсы) и найти задачи, в которых назначено больше 2 человек.
- **Задача:** Открыть проект «**Exchange**» (СДР и ресурсы) и в задаче **3.2.2 «Подготовить раздаточные материалы для обучения топменеджеров»** заменить исполнителя «Руководитель проекта» на «Заказчик». Есть 2 способа.

#### **ШАГ 3. СОЗДАНИЕ ВЗАИМОСВЯЗИ МЕЖДУ ЗАДАЧАМИ**

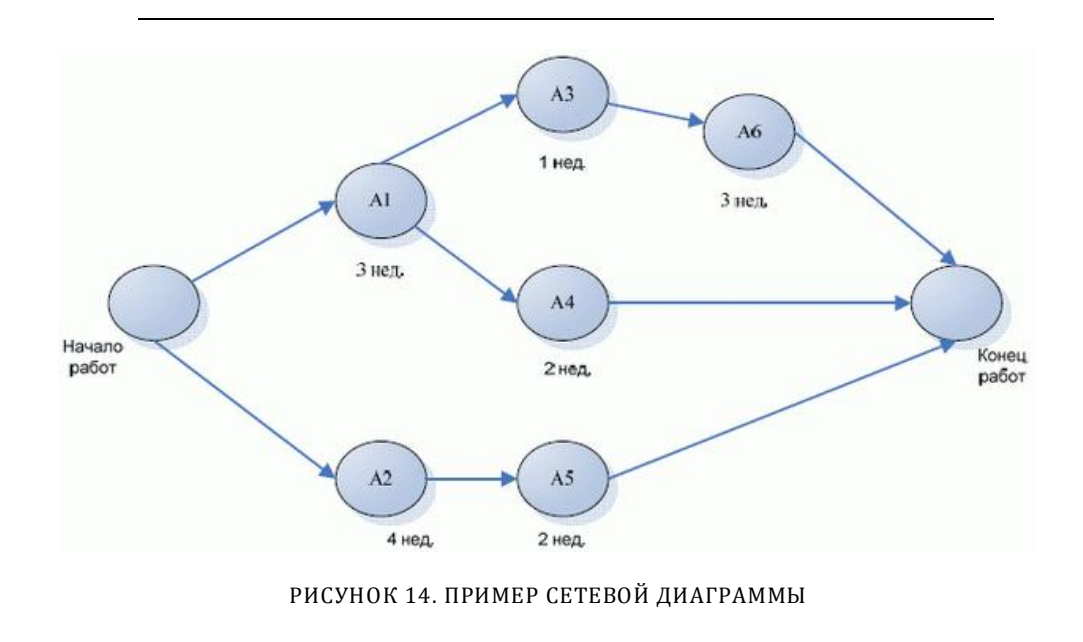

*13. Результатом установки взаимосвязей между задачами является т.н. «Сетевая диаграмма»*

*14. Предшественник – задача, которая должна быть выполнена для начала другой задачи*

Например, задача А1 является предшественником задачи А4.

*15. Последователь – задача, которая не может начаться до завершения другой задачи.*

Например, задача А6 является предшественником задачи А3.

В Microsoft Project «Предшественники» и «Последователи» – специальные поля задач.

Есть 4 типа взаимосвязей:

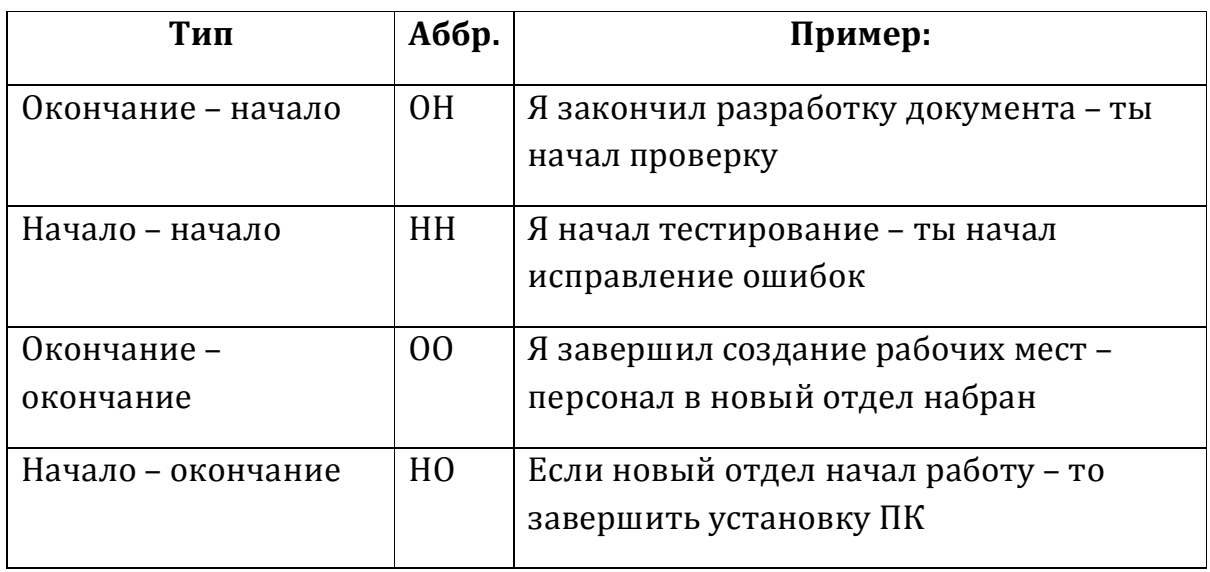

Самый простой и популярный тип взаимосвязи **Окончание-Начало**.

**Задача:** Открыть проект «**Exchange**» (СДР, ресурсы и связи). Установить взаимосвязь между задачами 7.2 «Закупить оборудование в соответствии с заявкой» и 7.3 «Установить оборудование» ОН+40 дней.

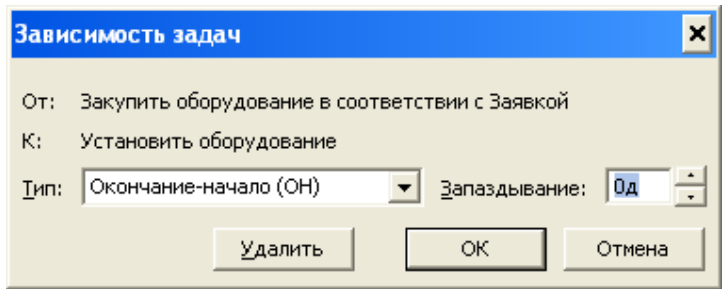

**Задача:** Открыть проект «**Ребрендинг**» (СДР, ресурсы и связи). Установить взаимосвязь между задачами 3.5.4 «Подать документы на регистрацию доменного имени» и 3.5.5. «Доменное имя сайта зарегистрировано, хостинг приобретен» ОН+6 дней.

РИСУНОК 15. УСТАНОВКА ЗАВИСИМОСТИ МЕЖДУ ЗАДАЧАМИ И ЗАПАЗДЫВАНИЯ

#### **ШАГ 4.ОПРЕДЕЛЕНИЕ ДЛИТЕЛЬНОСТИ**

Методы оценки длительностей (трудозатрат):

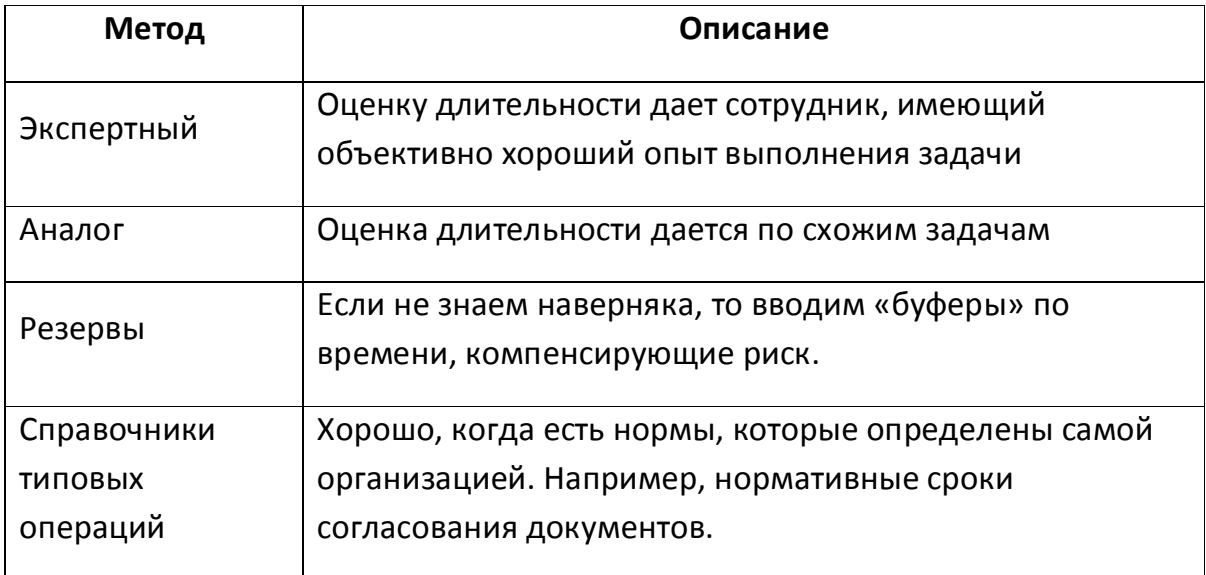

#### *Длительность операций вводятся в рабочих днях!*

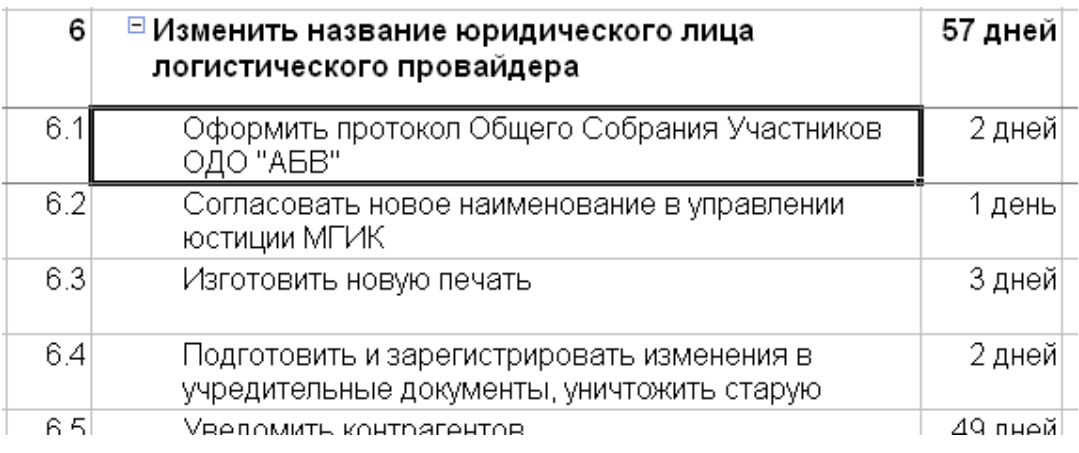

РИСУНОК 16. ДЛИТЕЛЬНОСТЬ ЗАДАЧИ ВВОДИТСЯ В РАБОЧИХ ДНЯХ

#### *Сроки выполнения операции являются расчетными и не редактируются без необходимости!*

#### **ШАГ 5. ВЫРАВНИВАНИЕ И «ШАМАНСТВО»**

Задачи выравнивания:

- 1. Учесть ограничения к срокам и стоимости выполнения проекта
- 2. Учесть календарь проекта и календари ресурсов
- 3. Учесть перегруженность ресурсов

Практические рекомендации по сокращению сроков:

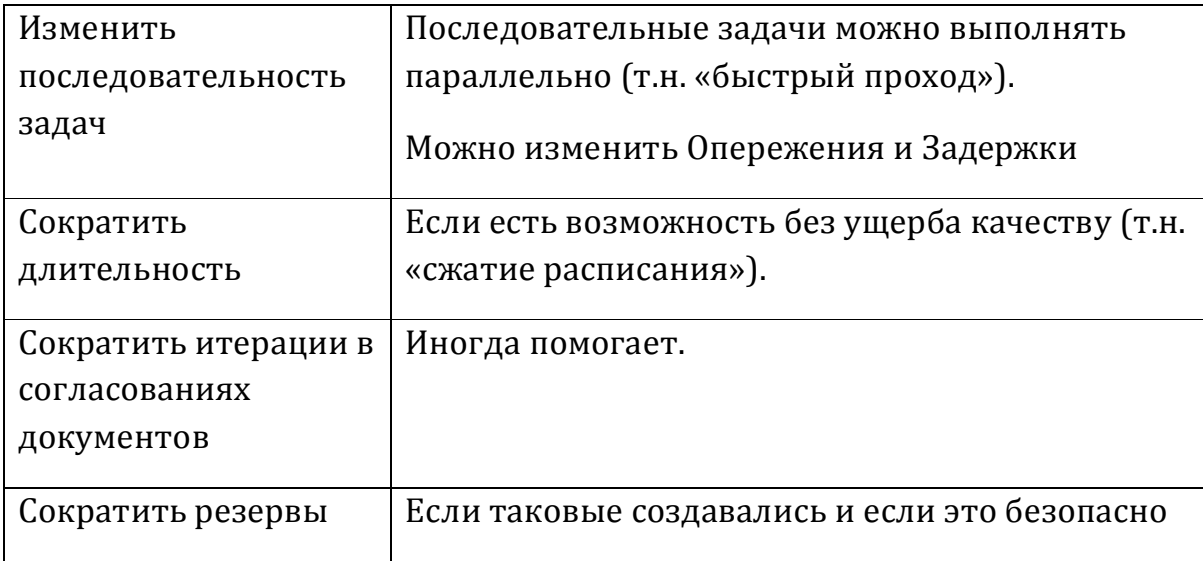

#### Выравнивание загрузки ресурсов:

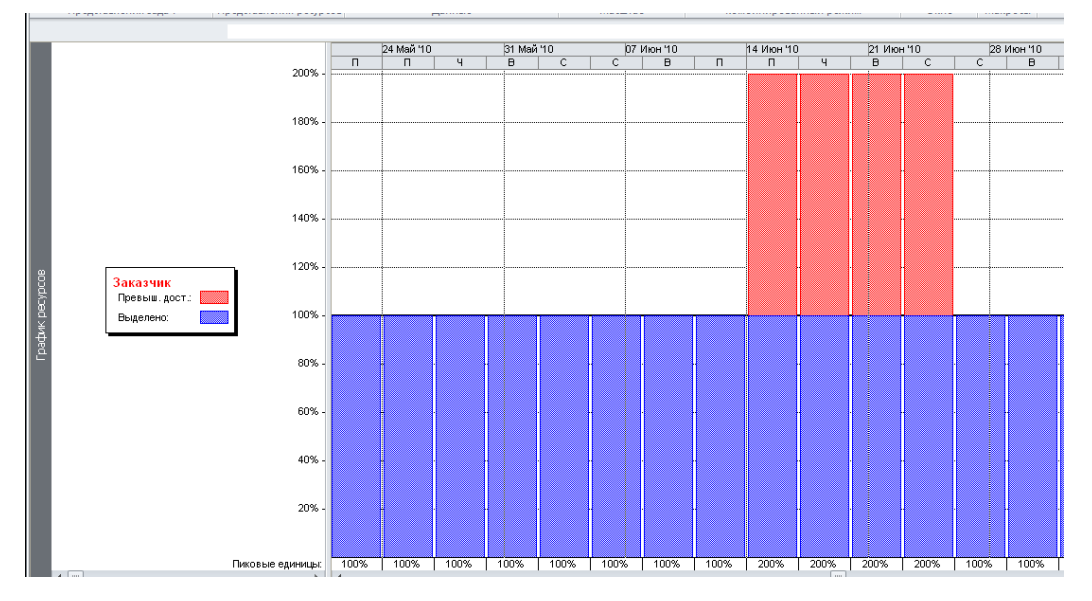

РИСУНОК 17. ЗАГРУЗКА РЕСУРСОВ

#### *16. Базовый план – утвержденные параметры проекта или задачи (начало, окончание, длительность, затраты и пр.)*

Сохранение базового плана: Проект -> Задать базовый план -> Всего проекта

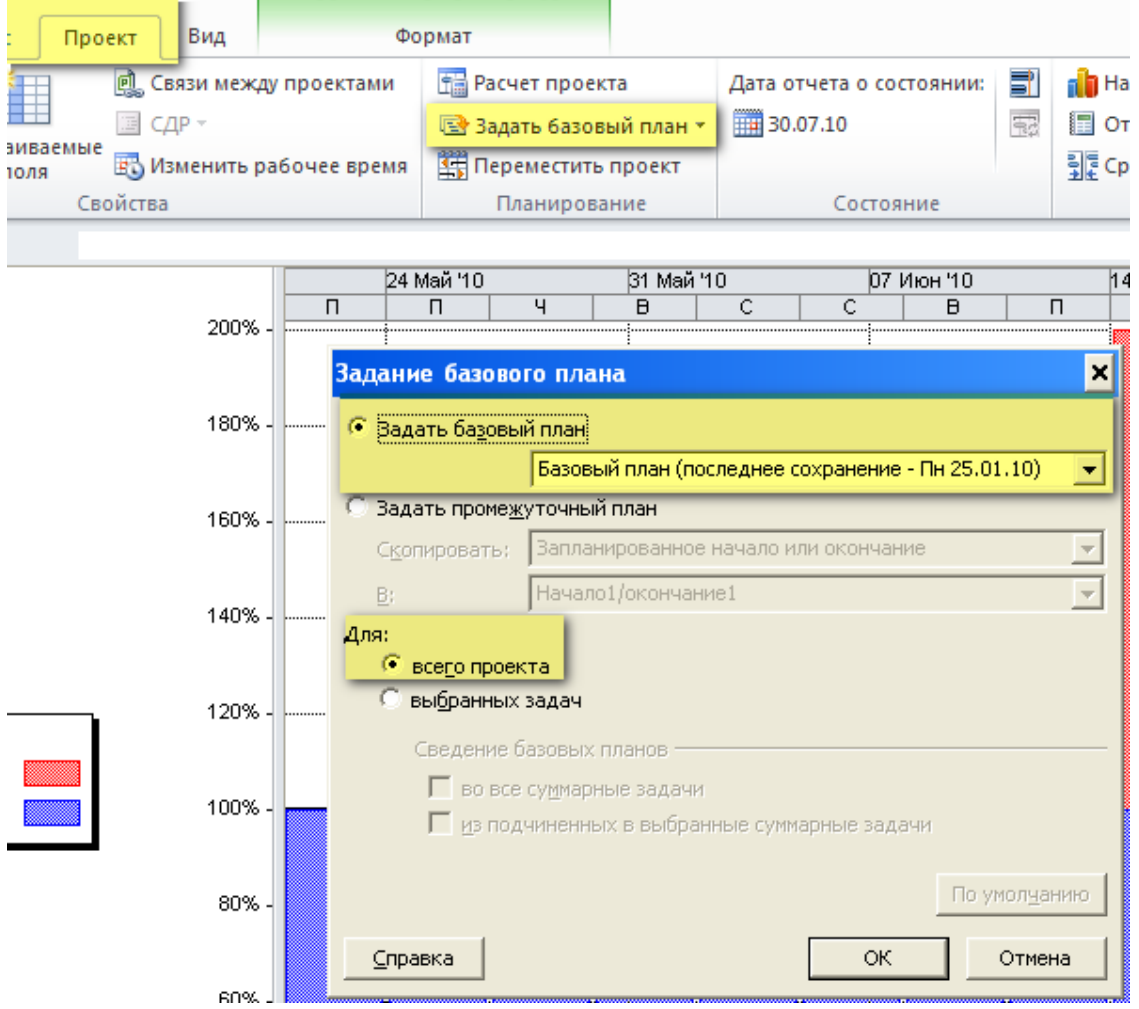

РИСУНОК 18. СОХРАНЕНИЕ БАЗОВОГО ПЛАНА

# **6. ЧЕК-ЛИСТ ПРОВЕРКИ КАЧЕСТВА РАСПИСАНИЯ**

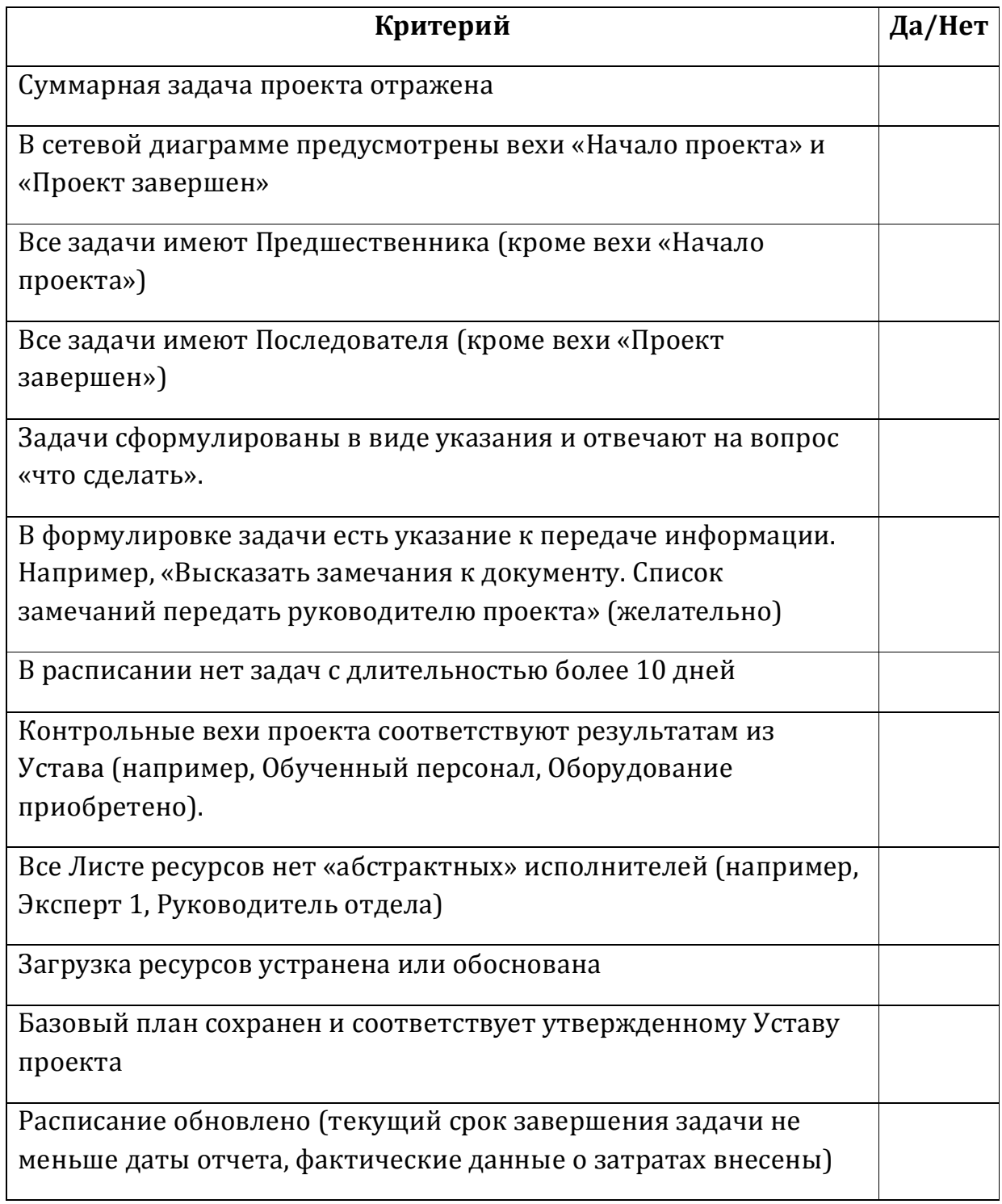

# **7. ДАННЫЕ О ВЕБИНАРЕ**

#### **Описание**

Представленный курс является частью вебинара «Microsoft Project для руководителей проектов и планировщиков».

#### **Продолжительность вебинара**

- · 1.5 часа бесплатная версия
- 4 сессии по 2 часа платная версия (стоимость 1200 RUR).

#### **Цель вебинара**

- Участники умеют настраивать интерфейс Microsoft Project под свои потребности.
- · Участники умеют планировать содержание, сроки, стоимость и риски проектов с помощью Microsoft Project Professional;
- · Участники умеют отслеживать, анализировать и корректировать расписание проекта;

Зарегистрироваться на полную версию вебинара можно на сайте http://pmoffice.by

#### **Об [авторе](http://pmoffice.by/)**

- Опыт использования Microsoft Project 7 лет
- Опыт работы руководителем Проектного офиса в многопрофильных холдингах, ИТ-структурах, банках. Практический опыт планирования и отслеживания проектов
- Сертифицированный эксперт по управлению проектами (РМЕ, РФ)
- Выпускник программы МВА при академии им. Плеханова (РФ)
- Со-учредитель компании «Проектный Офис» http://pmoffice.by

#### **Контакты**

- **+375 29 606 17 18**
- **koltsov@pmoffice.by**

# **О КОМПАНИИ «ПРОЕКТНЫЙ ОФИС»**

«Проектный Офис» – компания, сфокусированная на технологиях управления проектами по международным стандартам (PMBoK PMI, Scrum, ГОСТы).

Наши ключевые компетенции:

- Внедрение [корпоративной](http://www.pmoffice.by/services/ksup/) системы управления проектами (КСУП)
- Обучение персонала управлению проектами
- Автоматизация управления проектами (внедрение ИСУП)
- [Управление](http://www.pmoffice.by/services/automation/) проектами Заказчика под заказ (аутсорсинг)
- Аудит [критического](http://www.pmoffice.by/services/outsourcing) проекта

Перечень наших курсов есть на сайте:

· http://www.pmoffice.by/education/our-cources/

Наш [блог](http://www.pmoffice.by/education/our-cources/):

• http://www.pmoffice.by/blog/